# **Troubleshooting on scancentral-dast on openshift kubernetics**

**Version Details**

SSC version 23.1.0 Helm Version:"v3.14.0" Helmchart version 23.1.0 <https://github.com/fortify/helm3-charts/releases/tag/scancentral-dast-23.1.0>

OpenShift Version [root@bastion ~]# oc version Client Version: 4.14.8 Kustomize Version: v5.0.1 Server Version: 4.14.8 Kubernetes Version: v1.27.8+4fab27b

# **Images pulled and Pushed to internal repository**

Images downloaded from the fortifydocker repository and pushed into the internal registry and the path have been configured in the values.yaml file accordingly Downloaded the dast\_configsb\_redhat\_linux from microfocus portal and pushed in the internal registry using podman

#### The list of images downloaded and pushed using podman are below

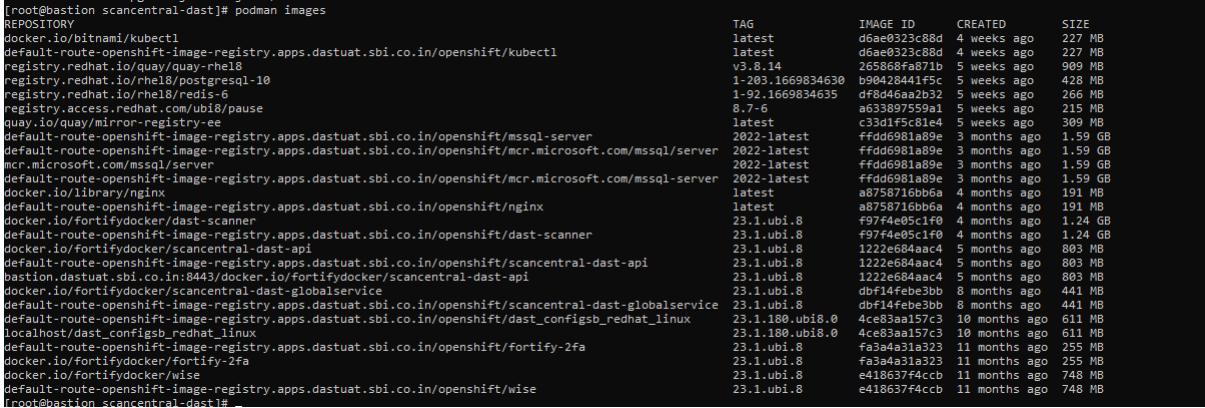

values.yaml file edited to the required details for database, dastapi URL, SSC URL, utilityservice URL, LIM URL

# **Steps performed**

when using helm install as per the manual on <https://github.com/fortify/helm3-charts/tree/main/charts/scancentral-dast>

# **# helm install scancentral-dast . -f values.yaml**

Error: INSTALLATION FAILED: Unable to continue with install: Service "scancentral-dast-api" in namespace "dast-controller" exists and cannot be imported into the current release: invalid ownership metadata; annotation validation error: missing key "meta.helm.sh/release-name": must be set to "scancentral-dast"; annotation validation error: missing key "meta.helm.sh/releasenamespace": must be set to "dast-controller" [FOOT@bastion scancers]<br>[root@bastion scancentral-dast}# helm install scancentral-dast -f values,yam<br>[root@bastian scancentral-dast}# helm install service "scancentral-dast-gei" in namespace "dest-controller" exists and co

# **# helm install scancentral-dast . -f values.yaml --timeout 40m**

Error: INSTALLATION FAILED: Unable to continue with install: Service "scancentral-dast-api" in namespace "dast-controller" exists and cannot be imported into the current release: invalid ownership metadata; annotation validation error: missing key "meta.helm.sh/release-name": must be set to "scancentral-dast"; annotation validation error: missing key "meta.helm.sh/releasenamespace": must be set to "dast-controller"

ue with install: Service "scancentral-dast-api" in namespace "dast-controller" exists and cannot be imported into the current release: in<br>be set to "scancentral-dast"; annotation validation error: missing key "meta.helm.sh

[root@bastion scancentral-dast]#

# **# helm install scancentral-dast . -f values.yaml --namespace dast-controller**

Error: INSTALLATION FAILED: Unable to continue with install: Service "scancentral-dast-api" in namespace "dast-controller" exists and cannot be imported into the current release: invalid ownership metadata; annotation validation error: missing key "meta.helm.sh/release-name": must be set to "scancentral-dast"; annotation validation error: missing key "meta.helm.sh/releasenamespace": must be set to "dast-controller"

[root@bastion scancentral-dast]#

# .your<br>central-dast-api" in namespace "dast-controller" exists and cannot be imported into the current release: invalid<br>annotation validation error: missing key "meta.helm.sh/release-namespace": must be set to "dast-control

# **# helm upgrade scancentral-dast . -f values.yaml --namespace dast-controller**

Error: UPGRADE FAILED: "scancentral-dast" has no deployed releases

[root@bastion scancentral-dast]#

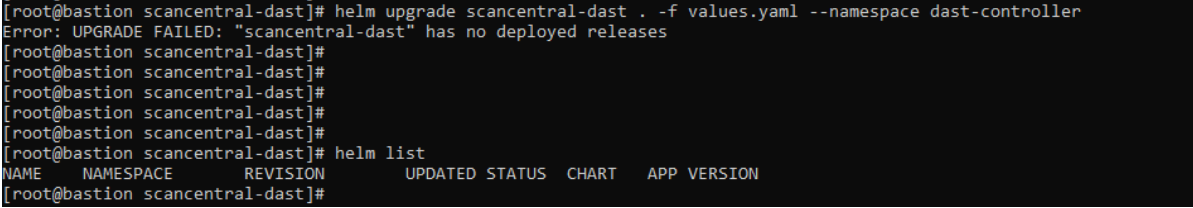

Using Helm template method where we create a template of the values.yaml file and deploy the pods using the new template file,

[root@bastion scancentral-dast]# **helm template scancentral-dast . -f values.yaml > helmScancentralDast.yaml**

[root@bastion scancentral-dast]# **oc apply -f helmScancentralDast.yaml**

On first deploy the dast configsb redhat linux pod goes in initializing phase [root@bastion scancentral-dast]# **oc apply -f helmScancentralDast.yaml** service/scancentral-dast-api unchanged service/scancentral-dast-utilityservice unchanged statefulset.apps/scancentral-dast-api created statefulset.apps/scancentral-dast-globalservice created statefulset.apps/scancentral-dast-scanner created statefulset.apps/scancentral-dast-utilityservice created ingress.networking.k8s.io/scancentral-dast-api created serviceaccount/scancentral-dast-upgrade-job-sa unchanged secret/scancentral-dast unchanged

role.rbac.authorization.k8s.io/scancentral-dast-upgrade-job-role unchanged rolebinding.rbac.authorization.k8s.io/scancentral-dast-upgrade-job-rb unchanged job.batch/scancentral-dast-upgrade-job created [root@bastion scancentral-dast]# oc get pod NAME READY STATUS RESTARTS AGE scancentral-dast-scanner-0 2/3 Terminating 0 2s scancentral-dast-upgrade-job-phcg8 0/1 Init:0/1 0 2s scancentral-dast-utilityservice-0 1/2 Terminating 0 2s [root@bastion scancentral-dast]# [root@bastion scancentral-dast]# oc logs scancentral-dast-upgrade-job-phcg8 Defaulted container "upgrade-job" out of: upgrade-job, upgrade-prep-job (init) 2024-03-12 05:23:29 - Starting dotnet, Application Version: 23.1.0.180. Validation error occured. Error code: IncompatibleOperatingSystem. Error Message: One or more actions are not compatible with the current operating system.. [root@bastion scancentral-dast]# [root@bastion scancentral-dast]# [root@bastion scancentral-dast]# oc get pods NAME NAME READY STATUS RESTARTS AGE scancentral-dast-upgrade-job-djq5m 0/1 Error 0 15m scancentral-dast-upgrade-job-phcg8 0/1 Error 0 16m

scancentral-dast-upgrade-job-t4b4j 0/1 Error 0 15m [root@bastion scancentral-dast]#

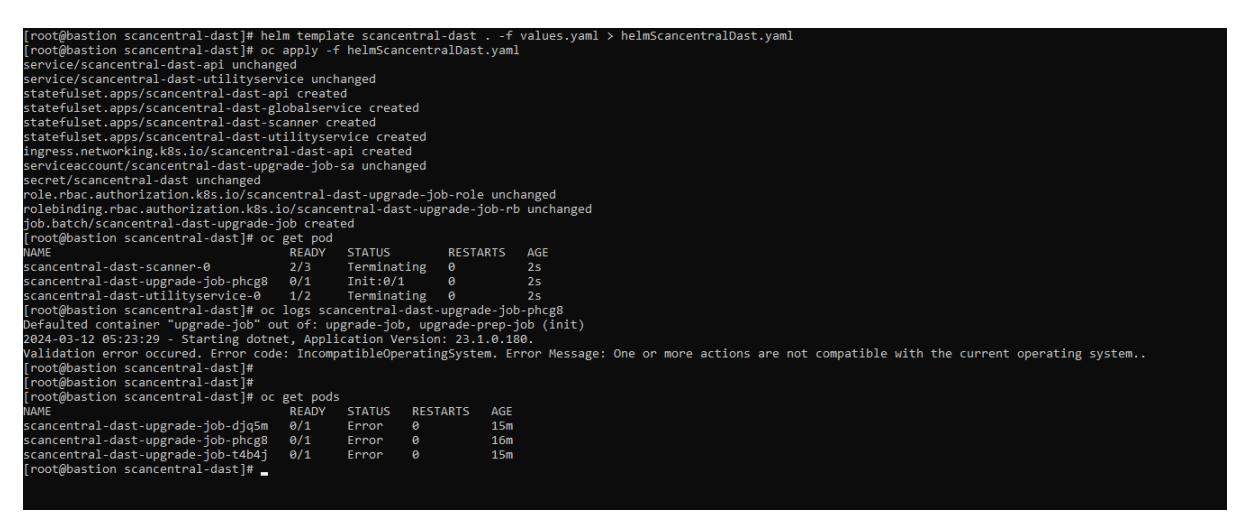

When running the oc apply –f helmScancentralDast.yaml command we get the other pod but in Error State and keep on restarting every 30 -40 seconds even after deleting the pods the get restarted

[root@bastion scancentral-dast]# **oc get po**

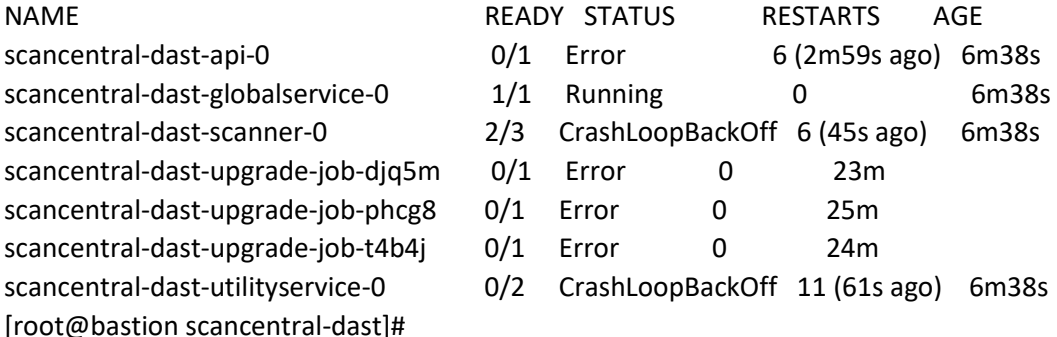

The logs for each pod as follow

# **Upgrade Job (Seeding Job)**

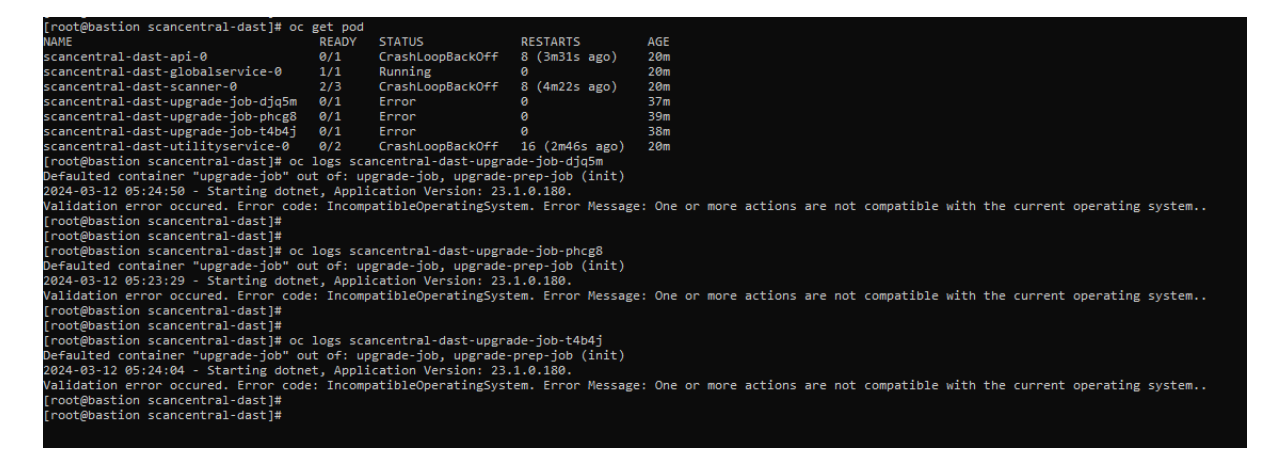

[root@bastion scancentral-dast]# **oc logs scancentral-dast-upgrade-job-djq5m**

Defaulted container "upgrade-job" out of: upgrade-job, upgrade-prep-job (init)

2024-03-12 05:24:50 - Starting dotnet, Application Version: 23.1.0.180.

Validation error occured. Error code: IncompatibleOperatingSystem. Error Message: One or more actions are not compatible with the current operating system..

[root@bastion scancentral-dast]#

[root@bastion scancentral-dast]#

[root@bastion scancentral-dast]# **oc logs scancentral-dast-upgrade-job-phcg8**

Defaulted container "upgrade-job" out of: upgrade-job, upgrade-prep-job (init)

2024-03-12 05:23:29 - Starting dotnet, Application Version: 23.1.0.180.

Validation error occured. Error code: IncompatibleOperatingSystem. Error Message: One or more actions are not compatible with the current operating system..

[root@bastion scancentral-dast]#

[root@bastion scancentral-dast]#

[root@bastion scancentral-dast]# **oc logs scancentral-dast-upgrade-job-t4b4j**

Defaulted container "upgrade-job" out of: upgrade-job, upgrade-prep-job (init)

2024-03-12 05:24:04 - Starting dotnet, Application Version: 23.1.0.180.

Validation error occured. Error code: IncompatibleOperatingSystem. Error Message: One or more actions are not compatible with the current operating system..

[root@bastion scancentral-dast]#

#### **Jobdetails**

[root@bastion scancentral-dast]# **oc get job** NAME COMPLETIONS DURATION AGE scancentral-dast-upgrade-job 0/1 53m 52m [root@bastion scancentral-dast]# **oc describe job scancentral-dast-upgrade-job** Name: scancentral-dast-upgrade-job Namespace: dast-controller Selector: batch.kubernetes.io/controller-uid=ccd4d6d3-9f95-4fbb-96f2-72961bdaf743 Labels: app.kubernetes.io/instance=scancentral-dast app.kubernetes.io/managed-by=Helm app.kubernetes.io/name=scancentral-dast app.kubernetes.io/version=23.1.0 component=upgrade-job helm.sh/chart=scancentral-dast-23.1.0 tier=dast Annotations: batch.kubernetes.io/job-tracking: helm.sh/hook: pre-upgrade,pre-install helm.sh/hook-delete-policy: before-hook-creation,hook-succeeded helm.sh/hook-weight: -10 Parallelism: 1 Completions: 1 Completion Mode: NonIndexed Start Time: Tue, 12 Mar 2024 10:52:40 +0530 Pods Statuses: 0 Active (0 Ready) / 0 Succeeded / 3 Failed Pod Template: Labels: app.kubernetes.io/instance=scancentral-dast app.kubernetes.io/managed-by=Helm app.kubernetes.io/name=scancentral-dast app.kubernetes.io/version=23.1.0 batch.kubernetes.io/controller-uid=ccd4d6d3-9f95-4fbb-96f2-72961bdaf743 batch.kubernetes.io/job-name=scancentral-dast-upgrade-job component=upgrade-job controller-uid=ccd4d6d3-9f95-4fbb-96f2-72961bdaf743 helm.sh/chart=scancentral-dast-23.1.0 job-name=scancentral-dast-upgrade-job tier=dast Service Account: scancentral-dast-upgrade-job-sa Init Containers: upgrade-prep-job: Image: default-route-openshift-image-registry.apps.dastuat.sbi.co.in/openshift/kubectl:latest Port: <none> Host Port: < none> Command: sh -c # Exit on any error set -e echo "Upgrade preparation starting..." kubectl get pods -n dast-controller echo "Stopping SC DAST pods..." kubectl scale statefulset.apps -n dast-controller \ -l app.kubernetes.io/instance=scancentral-dast,stopBeforeUpgrade=1 --replicas=0 || true echo "Waiting for SC DAST pods to terminate..." kubectl wait --for=delete --timeout=90s -n dast-controller \ -l app.kubernetes.io/instance=scancentral-dast,stopBeforeUpgrade=1 pod || true echo "All SC DAST pods should be terminated." kubectl get pods -n dast-controller echo "Upgrade preparation complete." Environment: <none> Mounts: <none> Containers:

upgrade-job:

 Image: default-route-openshift-imageregistry.apps.dastuat.sbi.co.in/openshift/dast\_configsb\_redhat\_linux:23.1.180.ubi8.0 Port: <none> Host Port: <none> Args: configureEnvironment --mode autodeploy --settingsFile /app/appsettings.yaml Environment: RELEASE\_NAME: scancentral-dast SCANCENTRAL\_DAST\_API\_SERVICE: scancentral-dast-api SCANCENTRAL\_DAST\_UTILITYSERVICE\_SERVICE: scancentral-dast-utilityservice Mounts: /app/appsettings.yaml from appsettings (rw,path="appsettings.yaml") Volumes: appsettings: Type: Secret (a volume populated by a Secret) SecretName: scancentral-dast Optional: false Events: Type Reason Age From Message ---- ------ ---- ---- ------- Normal SuccessfulCreate 53m job-controller Created pod: scancentral-dast-upgrade-job-phcg8 Normal SuccessfulCreate 52m job-controller Created pod: scancentral-dast-upgrade-job-t4b4j Normal SuccessfulCreate 51m job-controller Created pod: scancentral-dast-upgrade-job-djq5m Warning BackoffLimitExceeded 51m job-controller Job has reached the specified backoff limit

#### **scancentral-dast-utilityservice-0**

```
[root@bastion scancentral-dast]# oc logs scancentral-dast-utilityservice-0
Defaulted container "datastore" out of: datastore, utilityservice
Serudated container datablere out off databler
This container is running as user 1000700000.
To learn more visit https://go.microsoft.com/fwlink/?linkid=2099216.
/opt/mssql/bin/permissions_check.sh: line 60: /opt/mssql/bin/sqlservr: Operation not permitted<br>/opt/mssql/bin/permissions_check.sh: line 60: /opt/mssql/bin/sqlservr: Operation not permitted<br>/opt/mssql/bin/permissions_check
[root@bastion scancentral-dast]# _
```
[root@bastion scancentral-dast]# **oc logs scancentral-dast-utilityservice-0**

Defaulted container "datastore" out of: datastore, utilityservice

SQL Server 2022 will run as non-root by default.

This container is running as user 1000700000.

To learn more visit https://go.microsoft.com/fwlink/?linkid=2099216.

/opt/mssql/bin/permissions\_check.sh: line 60: /opt/mssql/bin/sqlservr: Operation not permitted

/opt/mssql/bin/permissions\_check.sh: line 60: /opt/mssql/bin/sqlservr: Success

[root@bastion scancentral-dast]#

#### **SCANCENTRAL-DAST-API-0**

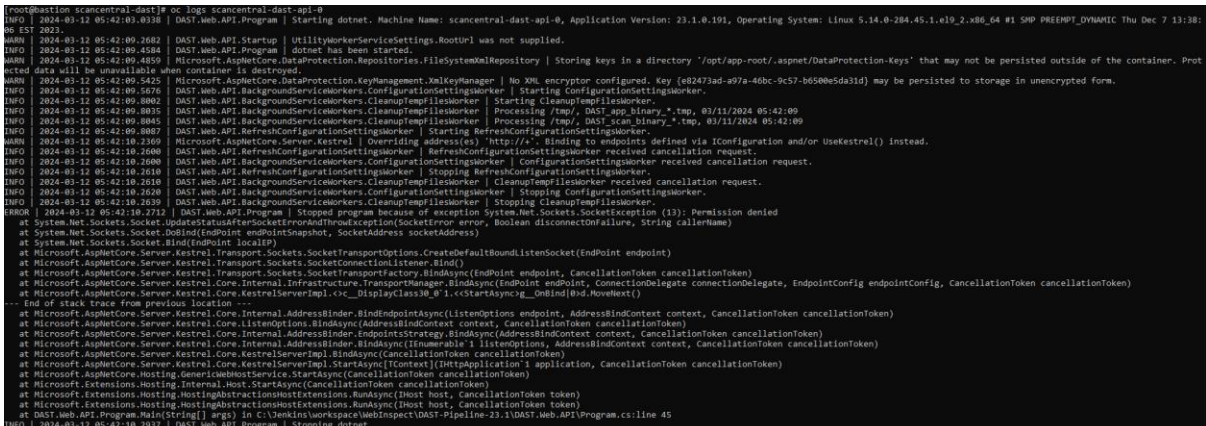

[root@bastion scancentral-dast]# **oc logs scancentral-dast-api-0**

INFO | 2024-03-12 05:42:03.0338 | DAST.Web.API.Program | Starting dotnet. Machine Name: scancentral-dast-api-0, Application Version: 23.1.0.191, Operating System: Linux 5.14.0-284.45.1.el9\_2.x86\_64 #1 SMP PREEMPT\_DYNAMIC Thu Dec 7 13:38:06 EST 2023.

WARN | 2024-03-12 05:42:09.2682 | DAST.Web.API.Startup | UtilityWorkerServiceSettings.RootUrl was not supplied. INFO | 2024-03-12 05:42:09.4584 | DAST.Web.API.Program | dotnet has been started.

WARN | 2024-03-12 05:42:09.4859 | Microsoft.AspNetCore.DataProtection.Repositories.FileSystemXmlRepository | Storing keys in a directory '/opt/app-root/.aspnet/DataProtection-Keys' that may not be persisted outside of the container. Protected data will be unavailable when container is destroyed.

WARN | 2024-03-12 05:42:09.5425 | Microsoft.AspNetCore.DataProtection.KeyManagement.XmlKeyManager | No XML encryptor configured. Key {e82473ad-a97a-46bc-9c57-b6500e5da31d} may be persisted to storage in unencrypted form. INFO | 2024-03-12 05:42:09.5676 | DAST.Web.API.BackgroundServiceWorkers.ConfigurationSettingsWorker | Starting ConfigurationSettingsWorker.

INFO | 2024-03-12 05:42:09.8002 | DAST.Web.API.BackgroundServiceWorkers.CleanupTempFilesWorker | Starting CleanupTempFilesWorker.

INFO | 2024-03-12 05:42:09.8035 | DAST.Web.API.BackgroundServiceWorkers.CleanupTempFilesWorker | Processing /tmp/, DAST\_app\_binary\_\*.tmp, 03/11/2024 05:42:09

INFO | 2024-03-12 05:42:09.8045 | DAST.Web.API.BackgroundServiceWorkers.CleanupTempFilesWorker | Processing /tmp/, DAST\_scan\_binary\_\*.tmp, 03/11/2024 05:42:09

INFO | 2024-03-12 05:42:09.8087 | DAST.Web.API.RefreshConfigurationSettingsWorker | Starting

RefreshConfigurationSettingsWorker.

WARN | 2024-03-12 05:42:10.2369 | Microsoft.AspNetCore.Server.Kestrel | Overriding address(es) 'http://+'. Binding to endpoints defined via IConfiguration and/or UseKestrel() instead.

INFO | 2024-03-12 05:42:10.2600 | DAST.Web.API.RefreshConfigurationSettingsWorker |

RefreshConfigurationSettingsWorker received cancellation request.

INFO | 2024-03-12 05:42:10.2600 | DAST.Web.API.BackgroundServiceWorkers.ConfigurationSettingsWorker | ConfigurationSettingsWorker received cancellation request.

INFO | 2024-03-12 05:42:10.2610 | DAST.Web.API.RefreshConfigurationSettingsWorker | Stopping RefreshConfigurationSettingsWorker.

INFO | 2024-03-12 05:42:10.2610 | DAST.Web.API.BackgroundServiceWorkers.CleanupTempFilesWorker | CleanupTempFilesWorker received cancellation request.

INFO | 2024-03-12 05:42:10.2620 | DAST.Web.API.BackgroundServiceWorkers.ConfigurationSettingsWorker | Stopping ConfigurationSettingsWorker.

INFO | 2024-03-12 05:42:10.2639 | DAST.Web.API.BackgroundServiceWorkers.CleanupTempFilesWorker | Stopping CleanupTempFilesWorker.

#### **ERROR | 2024-03-12 05:42:10.2712 | DAST.Web.API.Program | Stopped program because of exception System.Net.Sockets.SocketException (13): Permission denied**

 at System.Net.Sockets.Socket.UpdateStatusAfterSocketErrorAndThrowException(SocketError error, Boolean disconnectOnFailure, String callerName)

at System.Net.Sockets.Socket.DoBind(EndPoint endPointSnapshot, SocketAddress socketAddress)

at System.Net.Sockets.Socket.Bind(EndPoint localEP)

at

Microsoft.AspNetCore.Server.Kestrel.Transport.Sockets.SocketTransportOptions.CreateDefaultBoundListenSocket(EndPoin t endpoint)

at Microsoft.AspNetCore.Server.Kestrel.Transport.Sockets.SocketConnectionListener.Bind()

 at Microsoft.AspNetCore.Server.Kestrel.Transport.Sockets.SocketTransportFactory.BindAsync(EndPoint endpoint, CancellationToken cancellationToken)

 at Microsoft.AspNetCore.Server.Kestrel.Core.Internal.Infrastructure.TransportManager.BindAsync(EndPoint endPoint, ConnectionDelegate connectionDelegate, EndpointConfig endpointConfig, CancellationToken cancellationToken) at

Microsoft.AspNetCore.Server.Kestrel.Core.KestrelServerImpl.<>c\_\_DisplayClass30\_0`1.<<StartAsync>g\_\_OnBind|0>d.Mov eNext()

--- End of stack trace from previous location ---

 at Microsoft.AspNetCore.Server.Kestrel.Core.Internal.AddressBinder.BindEndpointAsync(ListenOptions endpoint, AddressBindContext context, CancellationToken cancellationToken)

 at Microsoft.AspNetCore.Server.Kestrel.Core.ListenOptions.BindAsync(AddressBindContext context, CancellationToken cancellationToken)

 at Microsoft.AspNetCore.Server.Kestrel.Core.Internal.AddressBinder.EndpointsStrategy.BindAsync(AddressBindContext context, CancellationToken cancellationToken)

 at Microsoft.AspNetCore.Server.Kestrel.Core.Internal.AddressBinder.BindAsync(IEnumerable`1 listenOptions, AddressBindContext context, CancellationToken cancellationToken)

 at Microsoft.AspNetCore.Server.Kestrel.Core.KestrelServerImpl.BindAsync(CancellationToken cancellationToken) at Microsoft.AspNetCore.Server.Kestrel.Core.KestrelServerImpl.StartAsync[TContext](IHttpApplication`1 application, CancellationToken cancellationToken)

 at Microsoft.AspNetCore.Hosting.GenericWebHostService.StartAsync(CancellationToken cancellationToken) at Microsoft.Extensions.Hosting.Internal.Host.StartAsync(CancellationToken cancellationToken)

at Microsoft.Extensions.Hosting.HostingAbstractionsHostExtensions.RunAsync(IHost host, CancellationToken token)

 at Microsoft.Extensions.Hosting.HostingAbstractionsHostExtensions.RunAsync(IHost host, CancellationToken token) at DAST.Web.API.Program.Main(String[] args) in C:\Jenkins\workspace\WebInspect\DAST-Pipeline-

23.1\DAST.Web.API\Program.cs:line 45

INFO | 2024-03-12 05:42:10.2937 | DAST.Web.API.Program | Stopping dotnet.

#### **scancentral-dast-globalservice-0**

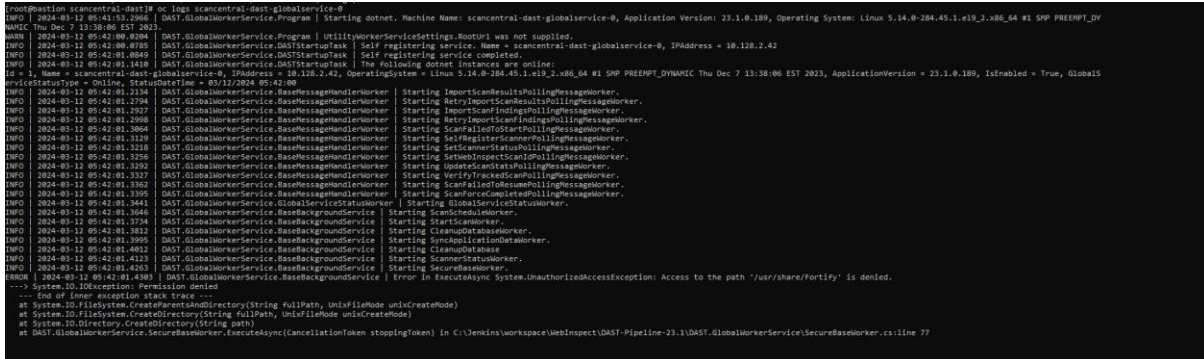

[root@bastion scancentral-dast]# **oc logs scancentral-dast-globalservice-0**

INFO | 2024-03-12 05:41:53.2966 | DAST.GlobalWorkerService.Program | Starting dotnet. Machine Name: scancentraldast-globalservice-0, Application Version: 23.1.0.189, Operating System: Linux 5.14.0-284.45.1.el9\_2.x86\_64 #1 SMP PREEMPT\_DYNAMIC Thu Dec 7 13:38:06 EST 2023.

WARN | 2024-03-12 05:42:00.0204 | DAST.GlobalWorkerService.Program | UtilityWorkerServiceSettings.RootUrl was not supplied.

INFO | 2024-03-12 05:42:00.0785 | DAST.GlobalWorkerService.DASTStartupTask | Self registering service. Name = scancentral-dast-globalservice-0, IPAddress = 10.128.2.42

INFO | 2024-03-12 05:42:01.0849 | DAST.GlobalWorkerService.DASTStartupTask | Self registering service completed. INFO | 2024-03-12 05:42:01.1410 | DAST.GlobalWorkerService.DASTStartupTask | The following dotnet instances are online:

Id = 1, Name = scancentral-dast-globalservice-0, IPAddress = 10.128.2.42, OperatingSystem = Linux 5.14.0-

284.45.1.el9\_2.x86\_64 #1 SMP PREEMPT\_DYNAMIC Thu Dec 7 13:38:06 EST 2023, ApplicationVersion = 23.1.0.189, IsEnabled = True, GlobalServiceStatusType = Online, StatusDateTime = 03/12/2024 05:42:00

INFO | 2024-03-12 05:42:01.2134 | DAST.GlobalWorkerService.BaseMessageHandlerWorker | Starting ImportScanResultsPollingMessageWorker.

INFO | 2024-03-12 05:42:01.2794 | DAST.GlobalWorkerService.BaseMessageHandlerWorker | Starting RetryImportScanResultsPollingMessageWorker.

INFO | 2024-03-12 05:42:01.2927 | DAST.GlobalWorkerService.BaseMessageHandlerWorker | Starting ImportScanFindingsPollingMessageWorker.

INFO | 2024-03-12 05:42:01.2998 | DAST.GlobalWorkerService.BaseMessageHandlerWorker | Starting RetryImportScanFindingsPollingMessageWorker.

INFO | 2024-03-12 05:42:01.3064 | DAST.GlobalWorkerService.BaseMessageHandlerWorker | Starting ScanFailedToStartPollingMessageWorker.

INFO | 2024-03-12 05:42:01.3129 | DAST.GlobalWorkerService.BaseMessageHandlerWorker | Starting SelfRegisterScannerPollingMessageWorker.

INFO | 2024-03-12 05:42:01.3218 | DAST.GlobalWorkerService.BaseMessageHandlerWorker | Starting SetScannerStatusPollingMessageWorker.

INFO | 2024-03-12 05:42:01.3256 | DAST.GlobalWorkerService.BaseMessageHandlerWorker | Starting SetWebInspectScanIdPollingMessageWorker.

INFO | 2024-03-12 05:42:01.3292 | DAST.GlobalWorkerService.BaseMessageHandlerWorker | Starting UpdateScanStatsPollingMessageWorker.

INFO | 2024-03-12 05:42:01.3327 | DAST.GlobalWorkerService.BaseMessageHandlerWorker | Starting VerifyTrackedScanPollingMessageWorker.

INFO | 2024-03-12 05:42:01.3362 | DAST.GlobalWorkerService.BaseMessageHandlerWorker | Starting ScanFailedToResumePollingMessageWorker.

INFO | 2024-03-12 05:42:01.3395 | DAST.GlobalWorkerService.BaseMessageHandlerWorker | Starting ScanForceCompletedPollingMessageWorker.

INFO | 2024-03-12 05:42:01.3441 | DAST.GlobalWorkerService.GlobalServiceStatusWorker | Starting GlobalServiceStatusWorker.

INFO | 2024-03-12 05:42:01.3646 | DAST.GlobalWorkerService.BaseBackgroundService | Starting ScanScheduleWorker.

INFO | 2024-03-12 05:42:01.3734 | DAST.GlobalWorkerService.BaseBackgroundService | Starting StartScanWorker.

INFO | 2024-03-12 05:42:01.3812 | DAST.GlobalWorkerService.BaseBackgroundService | Starting CleanupDatabaseWorker.

INFO | 2024-03-12 05:42:01.3995 | DAST.GlobalWorkerService.BaseBackgroundService | Starting SyncApplicationDataWorker.

INFO | 2024-03-12 05:42:01.4012 | DAST.GlobalWorkerService.BaseBackgroundService | Starting CleanupDatabase

INFO | 2024-03-12 05:42:01.4123 | DAST.GlobalWorkerService.BaseBackgroundService | Starting ScannerStatusWorker.

INFO | 2024-03-12 05:42:01.4263 | DAST.GlobalWorkerService.BaseBackgroundService | Starting SecureBaseWorker. **ERROR | 2024-03-12 05:42:01.4303 | DAST.GlobalWorkerService.BaseBackgroundService | Error in ExecuteAsync System.UnauthorizedAccessException: Access to the path '/usr/share/Fortify' is denied.**

**---> System.IO.IOException: Permission denied**

--- End of inner exception stack trace ---

at System.IO.FileSystem.CreateParentsAndDirectory(String fullPath, UnixFileMode unixCreateMode)

at System.IO.FileSystem.CreateDirectory(String fullPath, UnixFileMode unixCreateMode)

at System.IO.Directory.CreateDirectory(String path)

at DAST.GlobalWorkerService.SecureBaseWorker.ExecuteAsync(CancellationToken stoppingToken) in

C:\Jenkins\workspace\WebInspect\DAST-Pipeline-23.1\DAST.GlobalWorkerService\SecureBaseWorker.cs:line 77 INFO | 2024-03-12 05:42:01.4830 | DAST.GlobalWorkerService.BaseBackgroundService | Starting DenyIntervalWorker. INFO | 2024-03-12 05:42:01.4860 | DAST.GlobalWorkerService.BaseBackgroundService | Beginning check for SecureBase updates.

INFO | 2024-03-12 05:42:01.4942 | DAST.GlobalWorkerService.BaseBackgroundService | Starting TwoFactorAuthServerStatusWorker.

INFO | 2024-03-12 05:42:01.5055 | DAST.GlobalWorkerService.BaseBackgroundService | Starting CleanupScanBinaryFileWorker.

INFO | 2024-03-12 05:42:01.5295 | DAST.GlobalWorkerService.RefreshConfigurationSettingsWorker | Starting RefreshConfigurationSettingsWorker.

INFO | 2024-03-12 05:42:01.5620 | DAST.GlobalWorkerService.BaseBackgroundService | Starting MonitorAutoScaledScannerJobsWorker.

INFO | 2024-03-12 05:42:01.5738 | DAST.GlobalWorkerService.BaseBackgroundService | Starting MonitorAutoScaledScannersWithPendingScanWorker.

INFO | 2024-03-12 05:42:01.5828 | DAST.GlobalWorkerService.BaseBackgroundService | Starting MigrateArtifactsRepositoryWorker.

INFO | 2024-03-12 05:42:01.5938 | DAST.GlobalWorkerService.BaseBackgroundService | Starting MonitorScansWorker. ERROR | 2024-03-12 05:42:01.6376 | DAST.GlobalWorkerService.BaseBackgroundService | ProcessSmartUpdate failed. System.UriFormatException: Invalid URI: The URI is empty.

 at System.Uri.CreateThis(String uri, Boolean dontEscape, UriKind uriKind, UriCreationOptions& creationOptions) at System.Uri..ctor(String uriString)

at DAST.LIM.SoapService.DASTLimSOAPService.CreateLimSoapService(IDASTConfigurationSettings

dastConfigurationSettings) in C:\Jenkins\workspace\WebInspect\DAST-Pipeline-

23.1\DAST.LIM\SoapService\DASTLimSOAPService.cs:line 48

 at DAST.LIM.SoapService.DASTLimSOAPService.AcquireServerLease() in C:\Jenkins\workspace\WebInspect\DAST-Pipeline-23.1\DAST.LIM\SoapService\DASTLimSOAPService.cs:line 223

 at DAST.GlobalWorkerService.SecureBaseWorker.DownloadPatch() in C:\Jenkins\workspace\WebInspect\DAST-Pipeline-23.1\DAST.GlobalWorkerService\SecureBaseWorker.cs:line 180

 at DAST.GlobalWorkerService.SecureBaseWorker.DownloadPatch() in C:\Jenkins\workspace\WebInspect\DAST-Pipeline-23.1\DAST.GlobalWorkerService\SecureBaseWorker.cs:line 223

 at DAST.GlobalWorkerService.SecureBaseWorker.ProcessSmartUpdate() in C:\Jenkins\workspace\WebInspect\DAST-Pipeline-23.1\DAST.GlobalWorkerService\SecureBaseWorker.cs:line 126

INFO | 2024-03-12 05:42:01.6452 | DAST.GlobalWorkerService.BaseBackgroundService | Completed check for SecureBase updates.

INFO | 2024-03-12 05:42:01.9684 | DAST.GlobalWorkerService.BaseBackgroundService | CleanupDatabase completed. INFO | 2024-03-12 05:52:01.6548 | DAST.GlobalWorkerService.BaseBackgroundService | Beginning check for SecureBase updates.

ERROR | 2024-03-12 05:52:01.6765 | DAST.GlobalWorkerService.BaseBackgroundService | ProcessSmartUpdate failed. System.UriFormatException: Invalid URI: The URI is empty.

 at System.Uri.CreateThis(String uri, Boolean dontEscape, UriKind uriKind, UriCreationOptions& creationOptions) at System.Uri..ctor(String uriString)

at DAST.LIM.SoapService.DASTLimSOAPService.CreateLimSoapService(IDASTConfigurationSettings

dastConfigurationSettings) in C:\Jenkins\workspace\WebInspect\DAST-Pipeline-

23.1\DAST.LIM\SoapService\DASTLimSOAPService.cs:line 48

 at DAST.LIM.SoapService.DASTLimSOAPService.AcquireServerLease() in C:\Jenkins\workspace\WebInspect\DAST-Pipeline-23.1\DAST.LIM\SoapService\DASTLimSOAPService.cs:line 223

 at DAST.GlobalWorkerService.SecureBaseWorker.DownloadPatch() in C:\Jenkins\workspace\WebInspect\DAST-Pipeline-23.1\DAST.GlobalWorkerService\SecureBaseWorker.cs:line 180

 at DAST.GlobalWorkerService.SecureBaseWorker.DownloadPatch() in C:\Jenkins\workspace\WebInspect\DAST-Pipeline-23.1\DAST.GlobalWorkerService\SecureBaseWorker.cs:line 223

 at DAST.GlobalWorkerService.SecureBaseWorker.ProcessSmartUpdate() in C:\Jenkins\workspace\WebInspect\DAST-Pipeline-23.1\DAST.GlobalWorkerService\SecureBaseWorker.cs:line 126

INFO | 2024-03-12 05:52:01.6800 | DAST.GlobalWorkerService.BaseBackgroundService | Completed check for SecureBase updates.

#### **scancentral-dast-scanner-0**

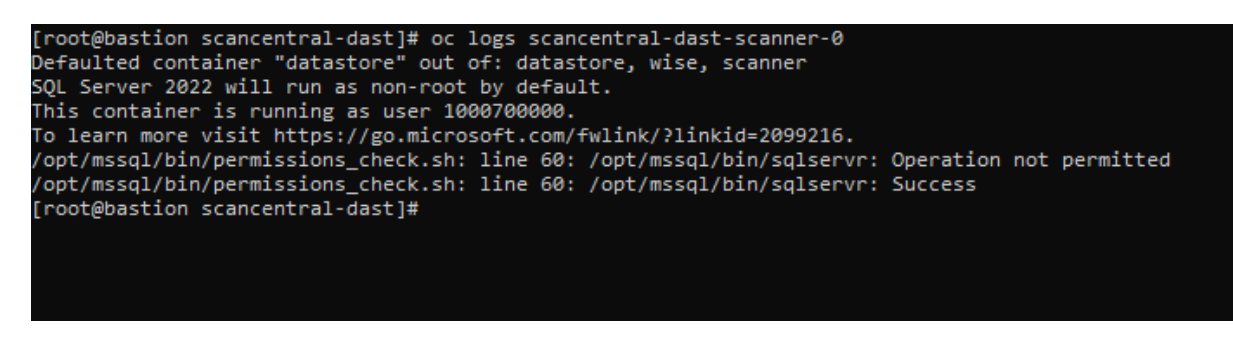

Defaulted container "datastore" out of: datastore, wise, scanner

SQL Server 2022 will run as non-root by default.

This container is running as user 1000700000.

To learn more visit https://go.microsoft.com/fwlink/?linkid=2099216.

/opt/mssql/bin/permissions\_check.sh: line 60: /opt/mssql/bin/sqlservr: Operation not permitted

/opt/mssql/bin/permissions\_check.sh: line 60: /opt/mssql/bin/sqlservr: Success

#### To delete pods completely we are deleting the stateful states using

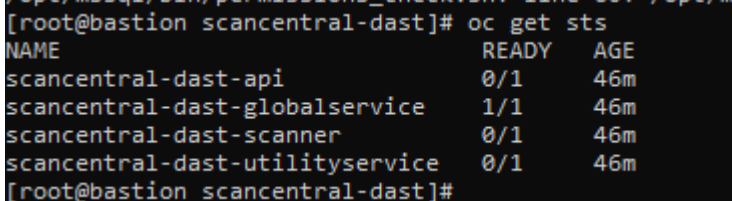

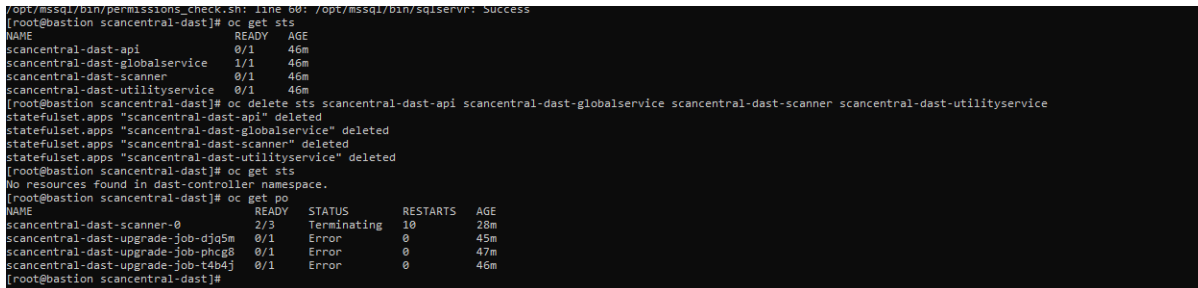